| Quiz Maker FAQ          |   |
|-------------------------|---|
| ProProfs Quiz Maker FAQ | ς |

**Question Types** 

## **How to Create a Multiple-Choice Quiz**

Multiple choice or objective response is a form of an objective assessment in which respondents are asked to select only correct answers from the choices offered as a list. Creating a multiple-choice quiz is one of the best ways to access your learners' knowledge accurately.

Watch this quick video guide to learn more about multiple-choice quizzes.

Or **continue reading** to learn it step-by-step.

You can create many kinds of quizzes using a variety of question types, such as matching quizzes, fill-in-the-blanks, true or false, etc. To learn more, please read: What question types do you support?

You can also create a cloze test, combining multiple-choice and fill-in-theblanks question types.

Here's a preview of a multiple-choice question type:

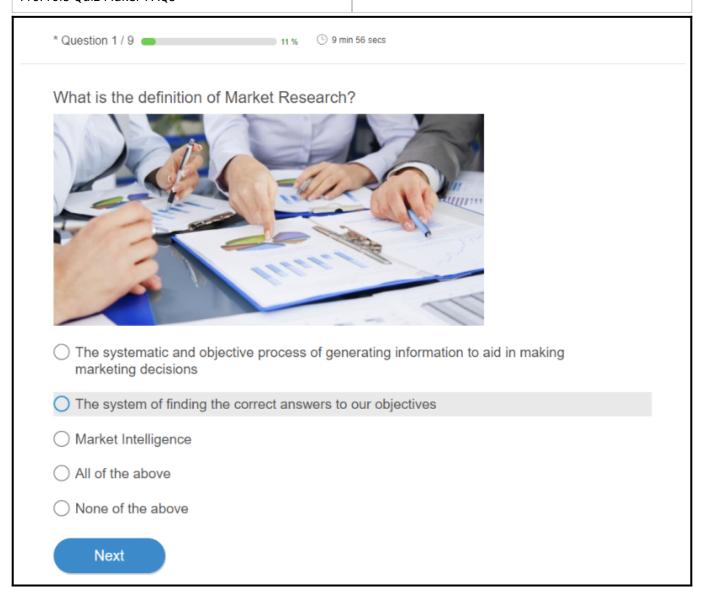

## Benefits of a multiple choice quiz in a nutshell

- It saves you time as the grading is automated
- Only one choice can be selected, so ideal for a test on factual topics. If you want to allow multiple selections, try the checkbox question
- It can be used for both scored & personality quizzes
- Easy to create numerous questions on different topics
- It allows you to create engaging quizzes using a variety of multiple-choice question layouts
- An efficient way of testing the knowledge of large batches of learners

## Here's how you can add a multiple-choice question to your quiz:

Step 1. Navigate to "Create A Quiz" and select "Create Scored Quiz." A new quiz will be

Quiz Maker FAQ ProProfs Quiz Maker FAQs **Question Types** 

created, and you will be redirected to the quiz editor.

**Step 2.** Describe your quiz by adding the title and description (instructions for learners, if any).

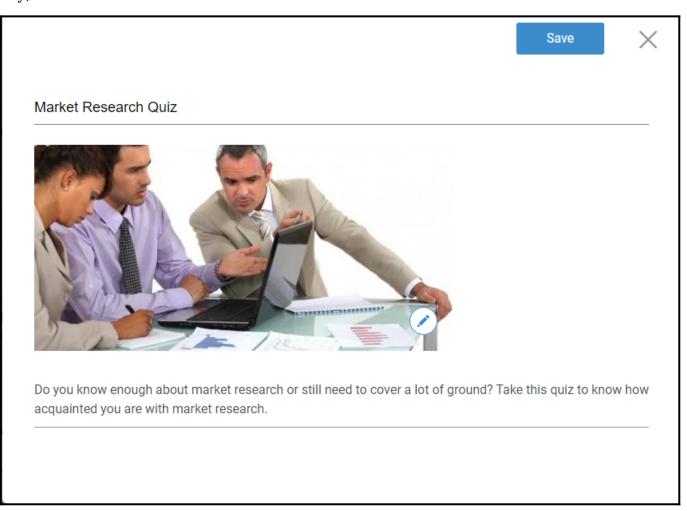

**Step 3.** To add a question, click **Add Question** on the editor and select "**Multiple Choice**" from the overlay window.

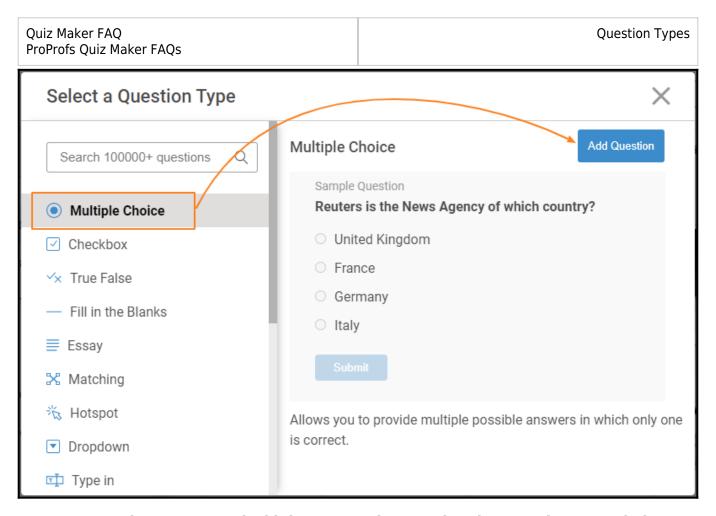

**Step 4.** Enter the question and add the answer choices. Also, do remember to mark the correct answer.

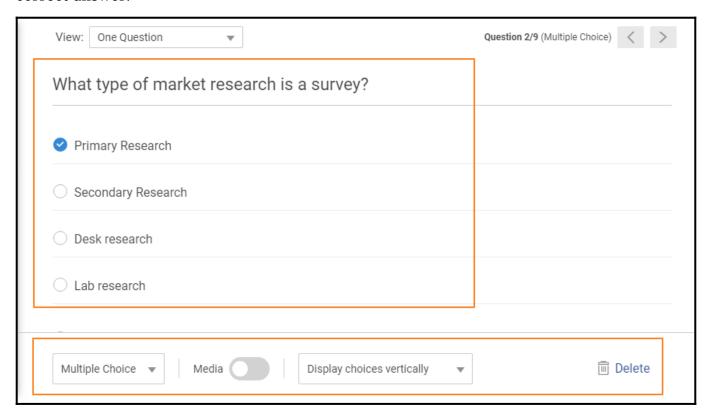

Additionally, you can do the following:

• Select the answer option type: Multiple-Choice & Dropdown (For single answers), Checkbox (For

| Quiz Maker FAQ<br>ProProfs Quiz Maker FAQs | Question Types |
|--------------------------------------------|----------------|
| multiple answers)                          |                |

- Enable/disable media to add/upload images or videos. Also, you can enable image-only answers in the **Advanced** settings after enabling media.
- Select the layout for answer options from the menu.
- Delete the question.

You will find the following **Advanced** settings to modify:

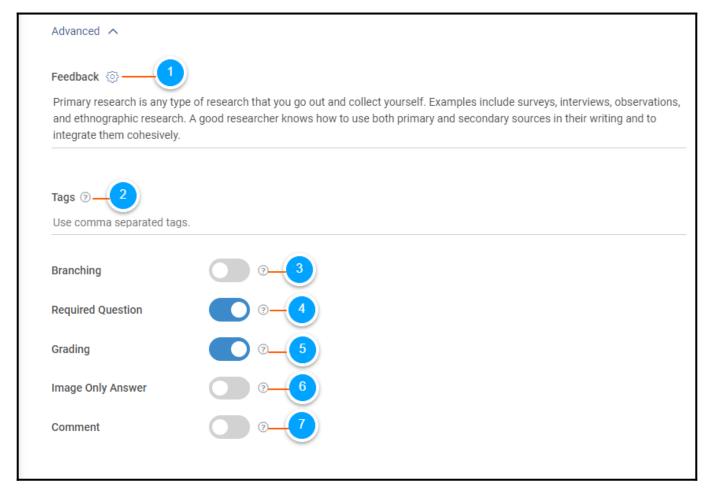

- **1. Feedback-** You can add common feedback for the question or add feedback for correct & incorrect answers or each answer option.
- 2. Tags- Add tags for advanced organization.
- **3. Branching-** Use skip logic or branching to redirect quiz takers based on their answer selection.
- **4. Required Question-** Make the question mandatory by selecting this option.
- **5. Grading-** Select the option to ensure the answer impacts scoring.
- 6. Image-Only Answer- You can add only images for answer options.
- **7. Comment-** You can allow quiz takers to add their comments for their answer choices. Once enabled, it will be a required option.

That is all about creating a multiple-choice quiz.

## **Related Articles**

Quiz Maker FAQ ProProfs Quiz Maker FAQs **Question Types** 

- How to Use Quiz Templates & Questions
- How to Bulk-Import Questions from Excel
- Introduction to The Quiz Editor